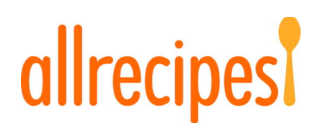

Dear allrecipes member:

You are receiving this notice because we believe that the email address and password that you used to sign in to allrecipes.com as a registered member prior to June 2013 may have been intercepted.

Our records indicate you registered an allrecipes.com account or logged on as a registered member of allrecipes.com prior to June 2013. If you did so, this notice contains important information for you.

## WHAT HAPPENED?

We recently determined that the email address and password typed into allrecipes.com by members when they created or logged into their accounts prior to June 2013 may have been intercepted by an unauthorized third party. Based on information available to us, we cannot determine with certainty who did this or how this occurred. Our best analysis is that email addresses and allrecipes.com passwords were intercepted during account registration or login by our members.

# WHAT INFORMATION WAS INVOLVED?

We believe that email addresses and allrecipes.com passwords created prior to June 2013 are the only types of information that may have been collected in this incident.

# WHAT WE ARE DOING

Out of an abundance of caution, we recommend that all members who registered or logged into allrecipes.com prior to June 2013 promptly change their password. We are taking other steps as well and will continue to work diligently to deter unauthorized activity.

# WHAT YOU CAN DO

You should promptly change your password on allrecipes.com and on any other sites for which you use the same username and password. To change your allrecipes password:

- Visit www.Allrecipes.com
- Sign into your account by clicking on 'Sign In', 'Create a profile' (or the person icon in a mobile browser) in the upper right corner, and enter your email address and password where indicated. If you are already signed into your account, skip to the next step.
- Once signed in, click the drop down menu next to your username (or your member icon in a mobile browser) in the upper right corner, and click 'Settings'.
- Once on the settings page, enter your new Password in the indicated field, and again to confirm.
- Scroll to the bottom of the page and click 'Save Settings'. Your password has now been changed.

Internet security experts recommend using different passwords for each account and creating passwords that are hard to guess. A useful resource for more tips on how to protect yourself can be found at https://www.consumer.ftc.gov/articles/0272-how-keep-your-personalinformation-secure.

## FOR MORE INFORMATION

Should you have further questions about this matter, please visit our website for further information concerning this breach.

We value and appreciate your business. Allrecipes is committed to maintaining the security and privacy of customer information.

The Allrecipes.com Team

This is a notification and replies to this email are not monitored.

Meredith Corporation, 1716 Locust Street, Des Moines, IA 50309 ©Copyright 2017. All Rights Reserved. Privacy Policy | Terms of Service

{[NewsletterMaster\_OptOutTag|2606]}